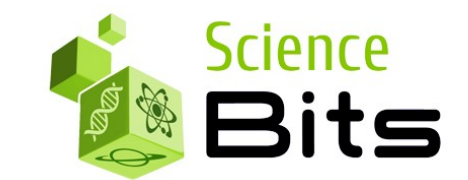

## **Instruccions per a l'adquisició del llibre digital de Science Bits**

**INS Els Tres Turons**

1.- Accediu a la pàgina web: **https://www.getsb.es/**

2.- Seleccioneu l'institut i introduïu el CODI DE COMPRA exclusiu de l'escola:

FB8D64CEA7

3.- Introduïu les dades personals del comprador i un **correu electrònic vàlid**.

4.- Seguiu les instruccions de pagament del TPV.

5.- En finalitzar la compra, el web us proporcionarà el **CODI D'ACTIVACIÓ de la LLICÈNCIA**. El podeu imprimir *in situ* o anotar-lo. També el rebreu per email (si no el rebeu, reviseu la safata de correu no desitjat).

6.- Haureu de conservar aquest codi fins al setembre. El primer dia de classe, l'alumne/a haurà de portar-lo a l'aula per poder activar la llicència que li donarà el seu/va professor/a.